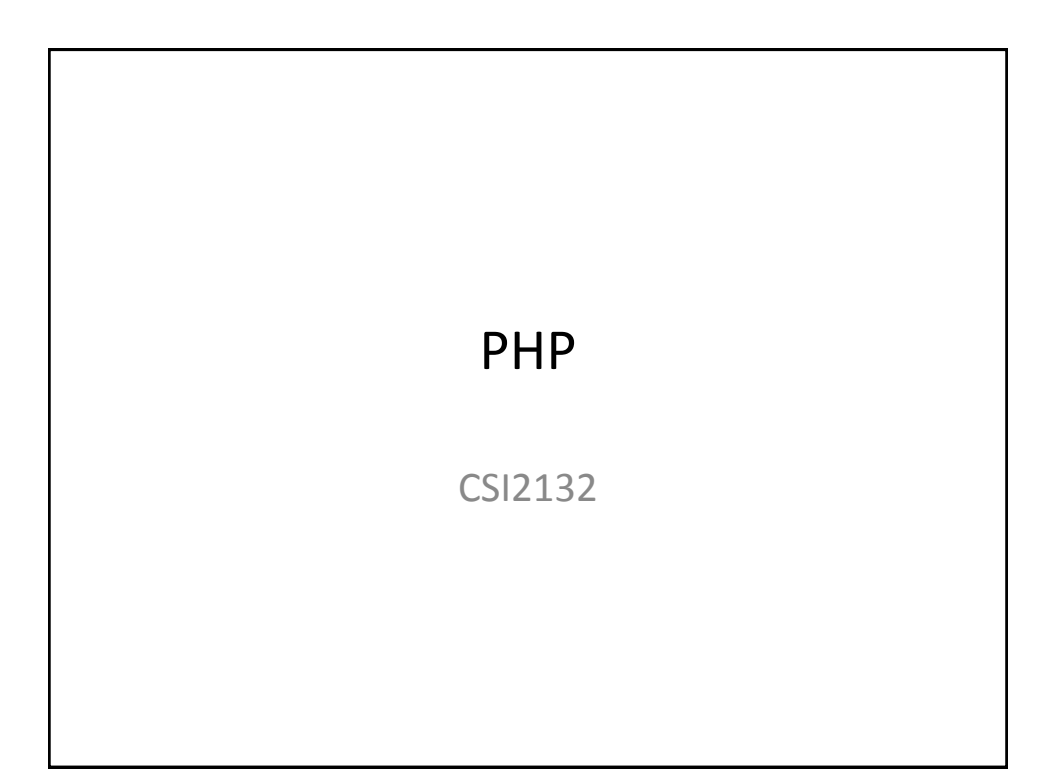

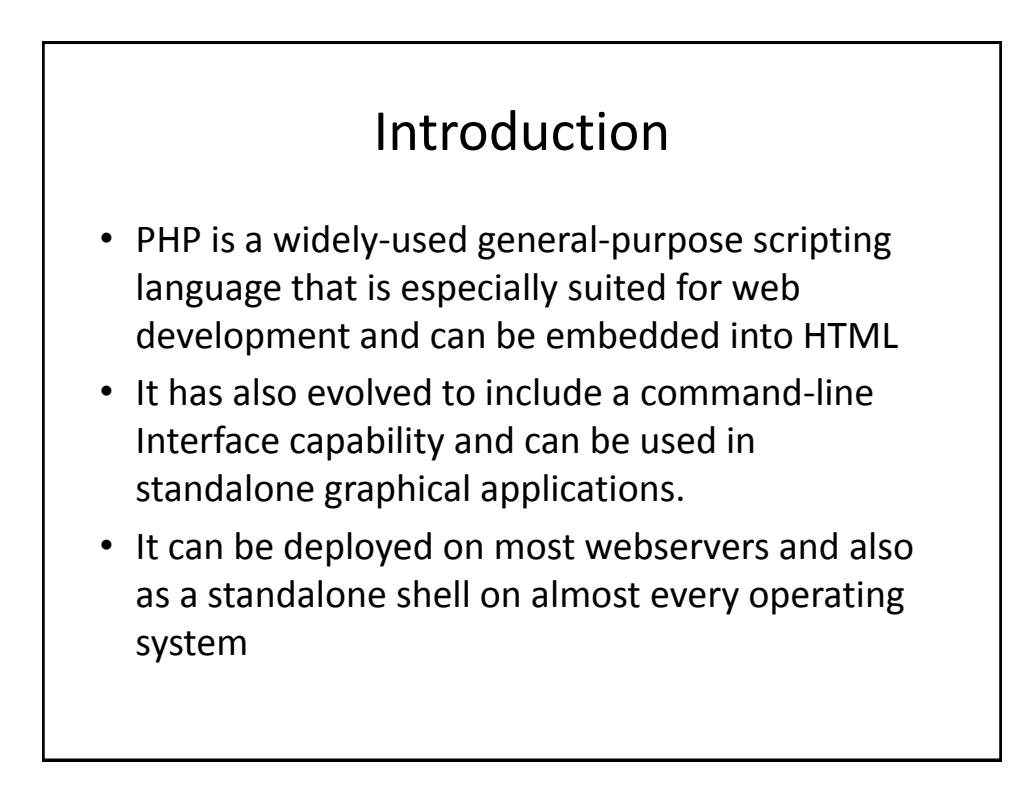

# Installation • We will concentrate on installing PHP on a web server

- TWO options
	- Install Apache Webserver and Install PHP. Configure Apache for PHP
	- Install WAMP: Which is a preconfigured for PHP, Apache and MySQL
- Note that Both Apache and PHP are open source

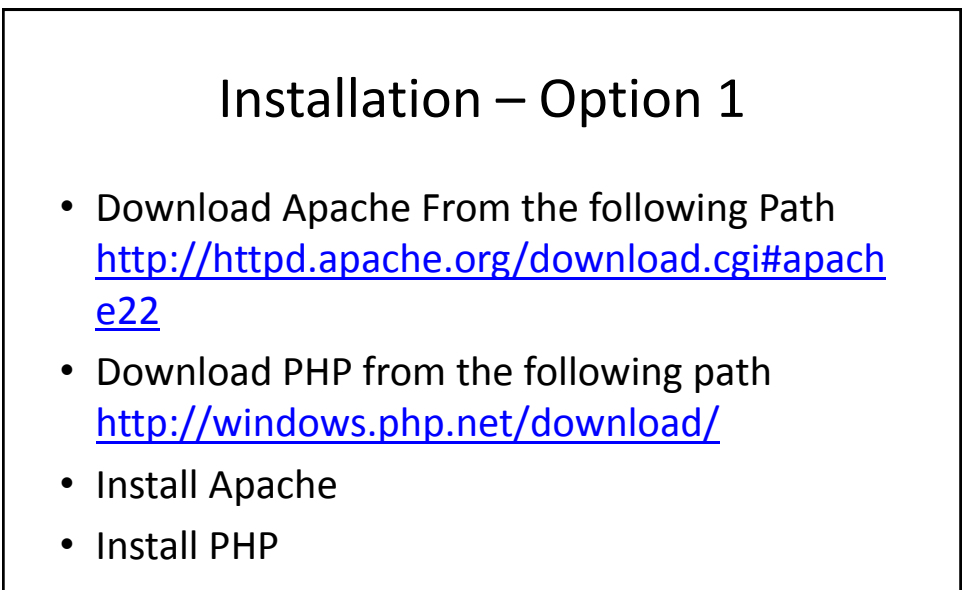

## Installing WAMP

- Download WAMP from <http://www.wampserver.com/en/>
- Double click on Wampserver2.2 and follow the wizard to install a preconfigured PHP on an Apache Server
- After Installation check on the quick launch bar to see if WAMPServer is running.
- If WAMPServer is running the icon changes colour to green

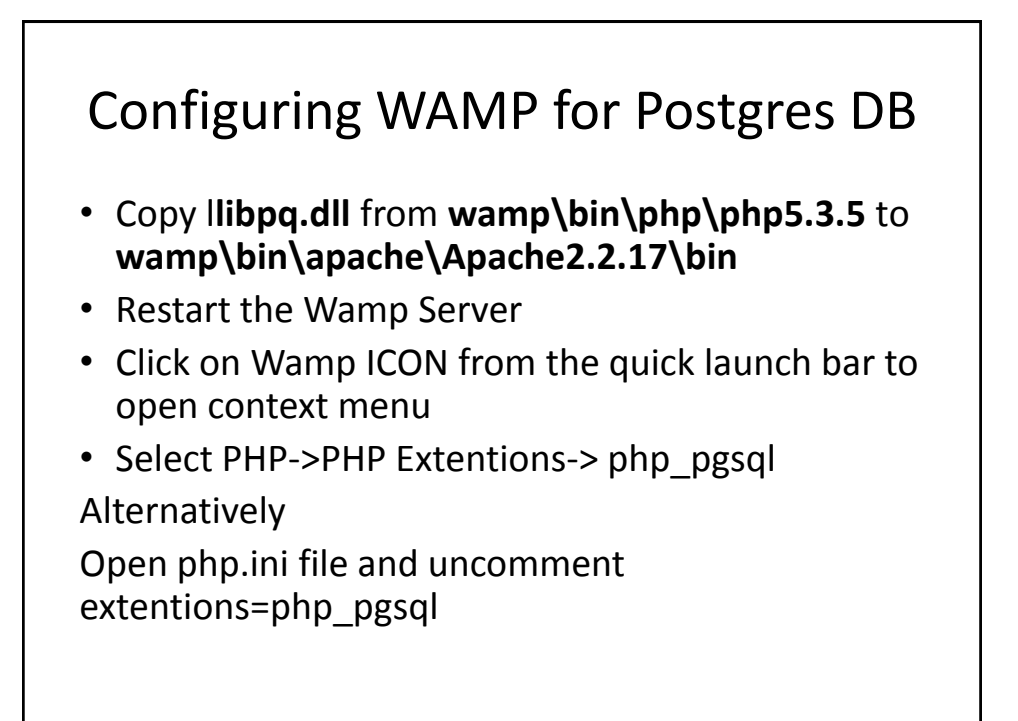

### PHP Web App

- PHP code is embedded into HTML webpage using <?php ?> tags
- Assuming we want to create a single page, which has a text box and command button such that when the user enters his/her name in the text box and click on the command button. A text showing "Greetings + User name" is displayed

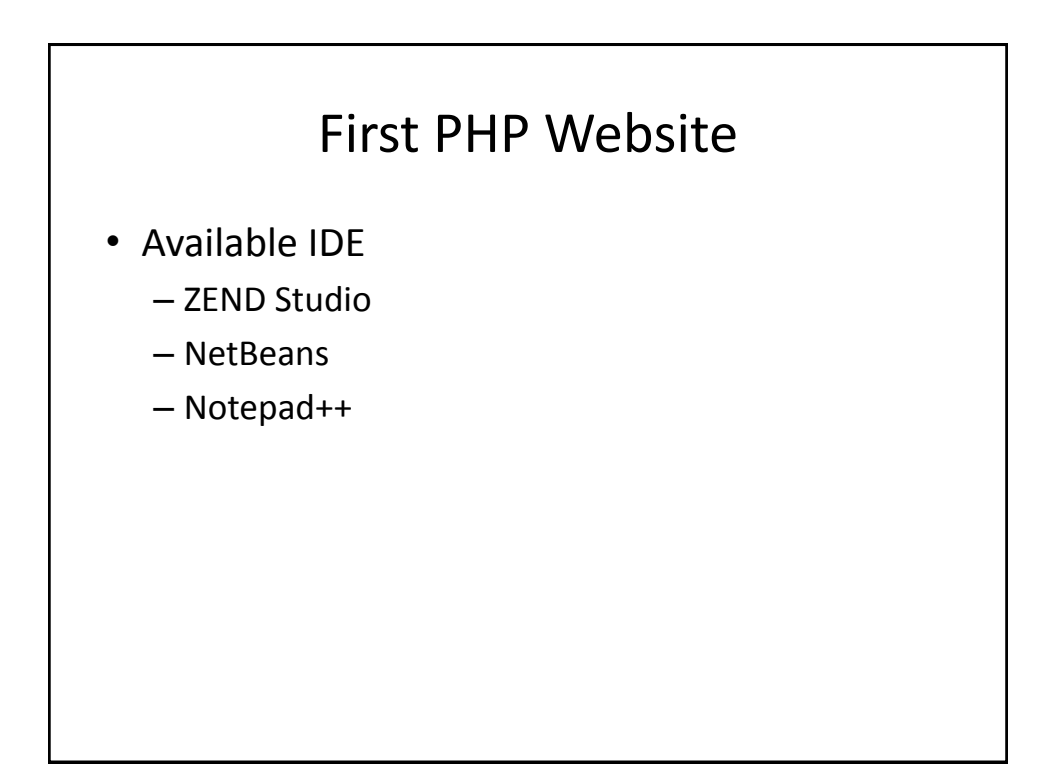

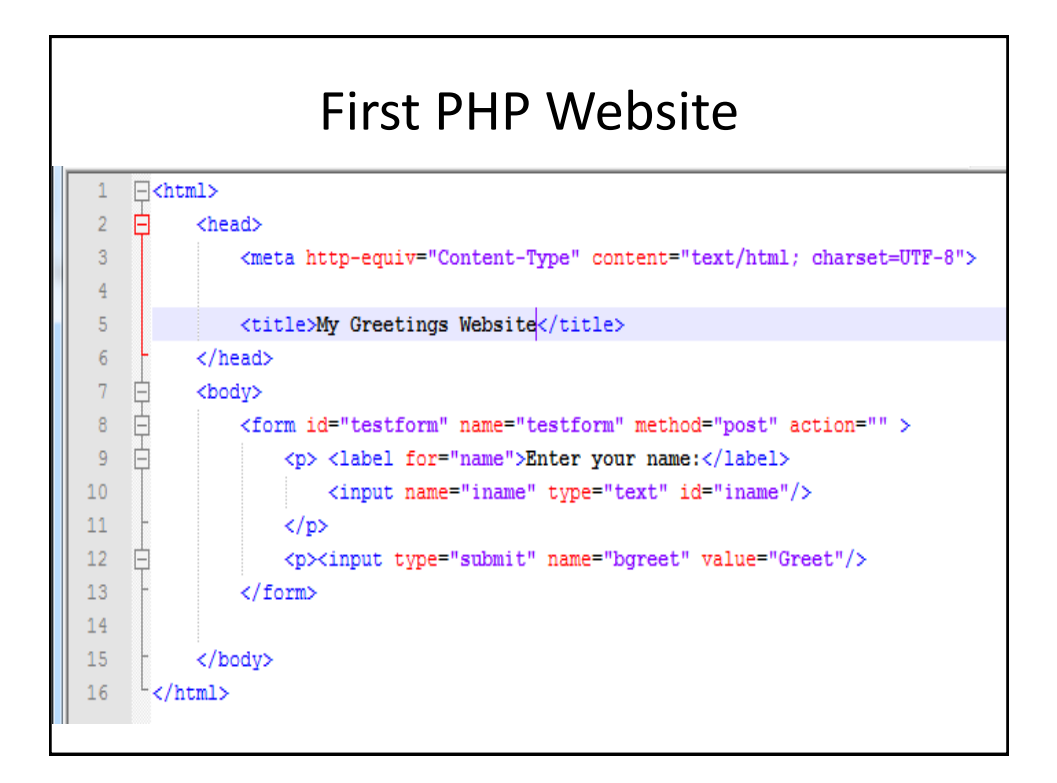

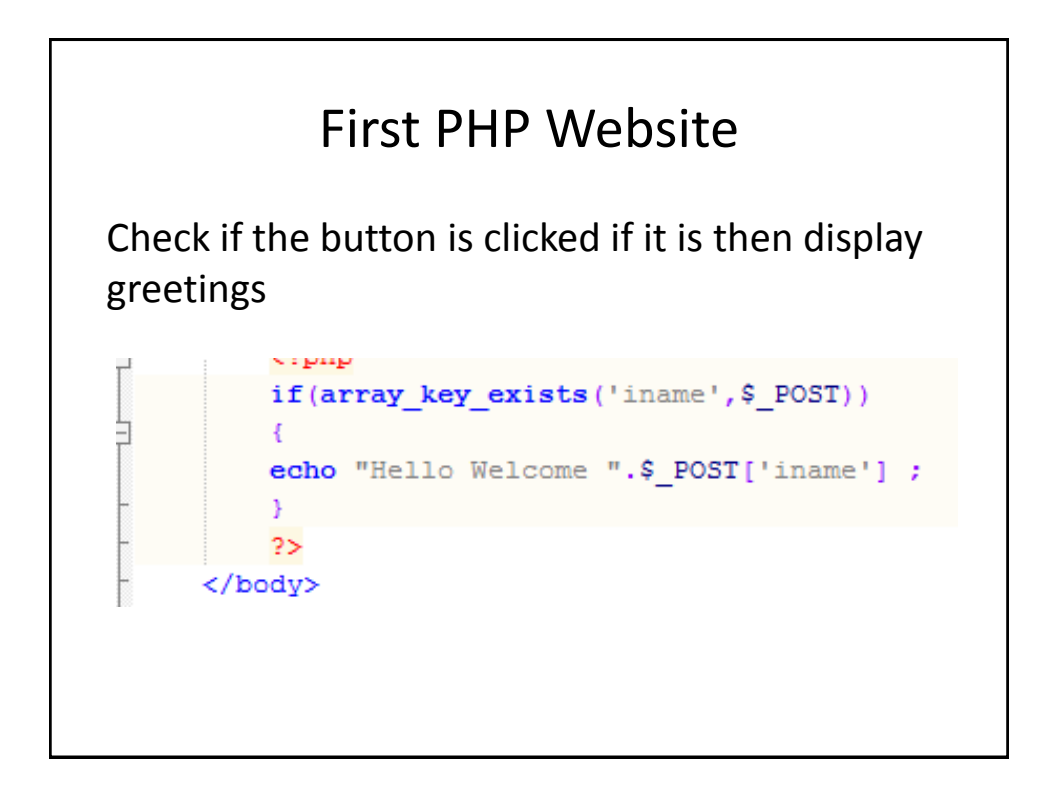

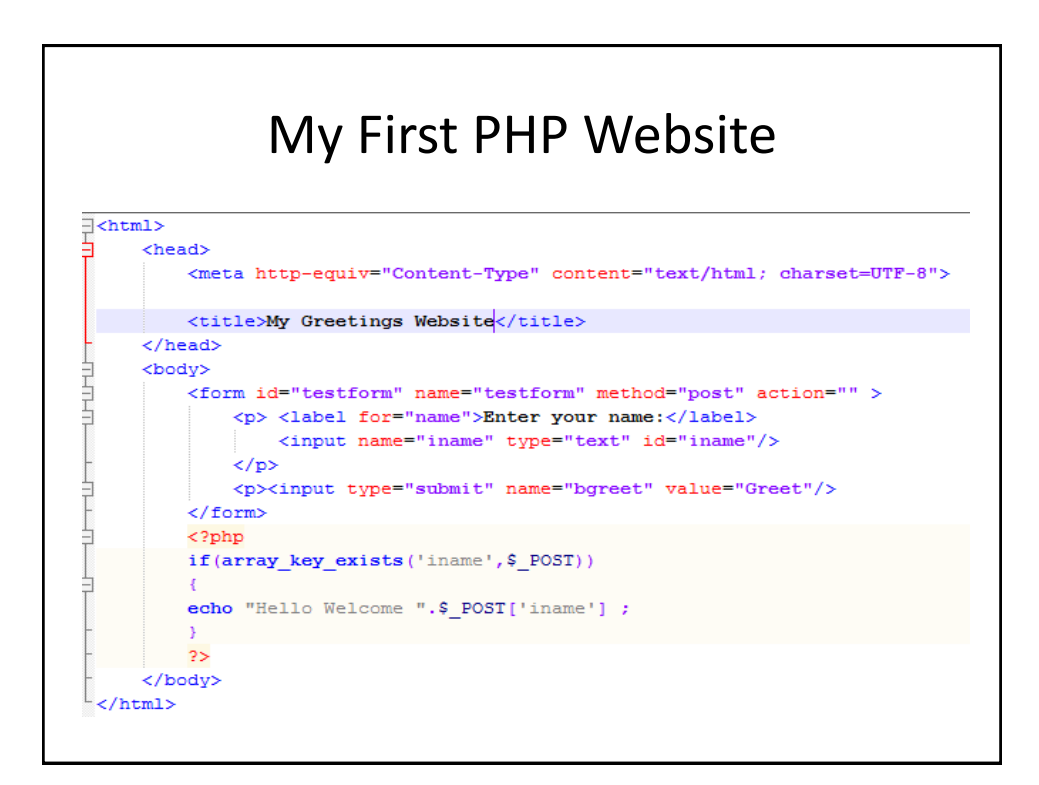

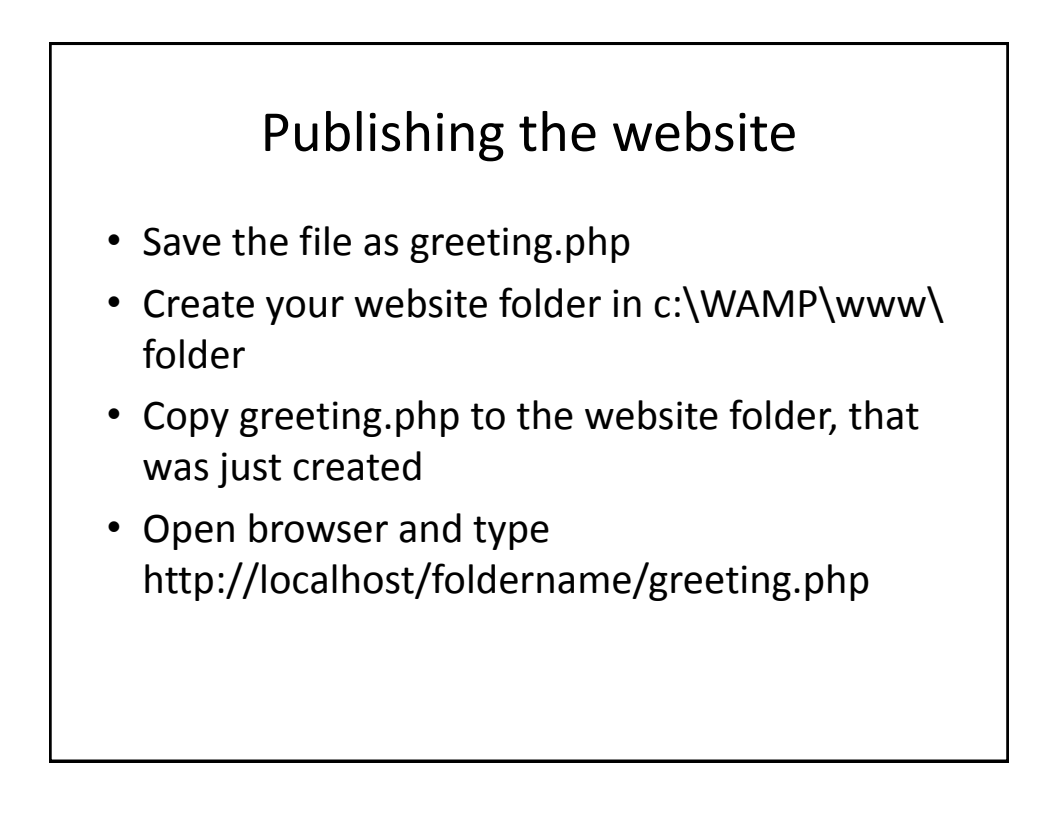

### Database Driven Website

- The following are the objects required to communicate with a postgres database
- Pg\_connect() Connecting to a database
- Pg\_query()- excuting query objects
- Pg\_execute()-Executing query objects
- Pg prepare() preparing query statement to prevent SQL injection
- Pg\_num\_row()- counting number of row retrieved

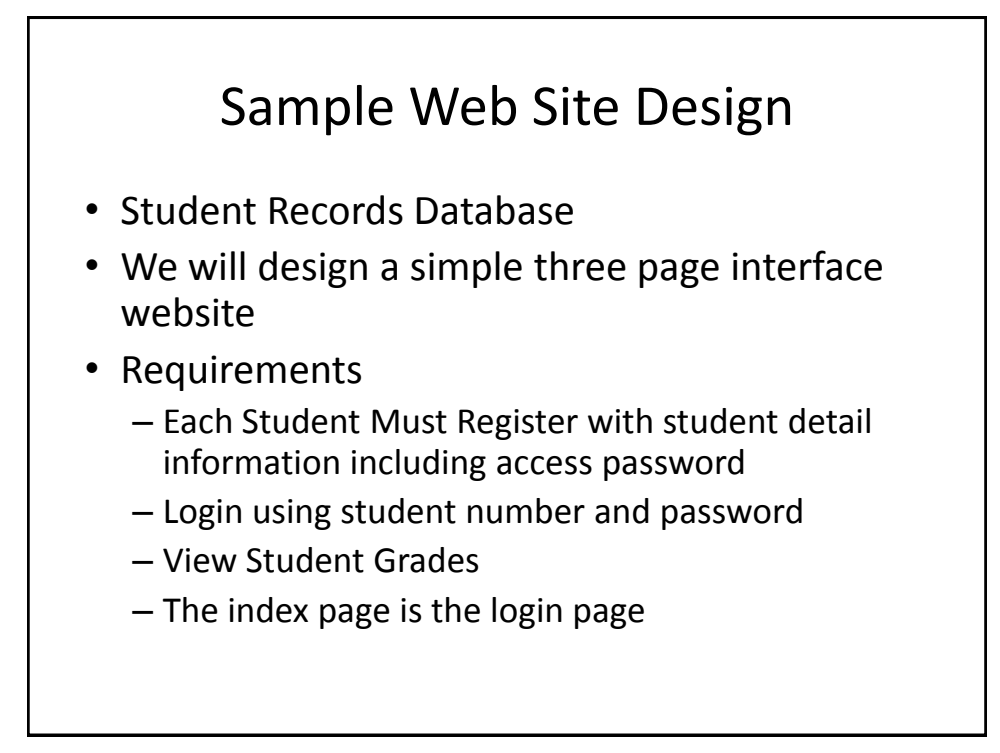

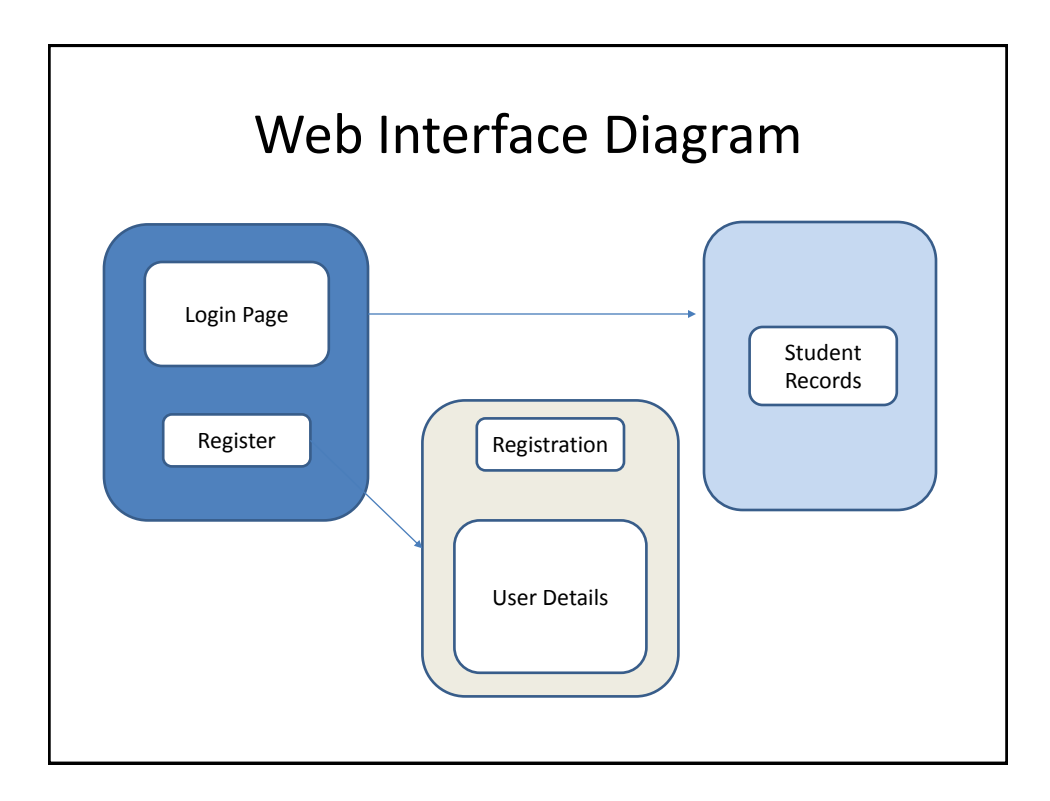

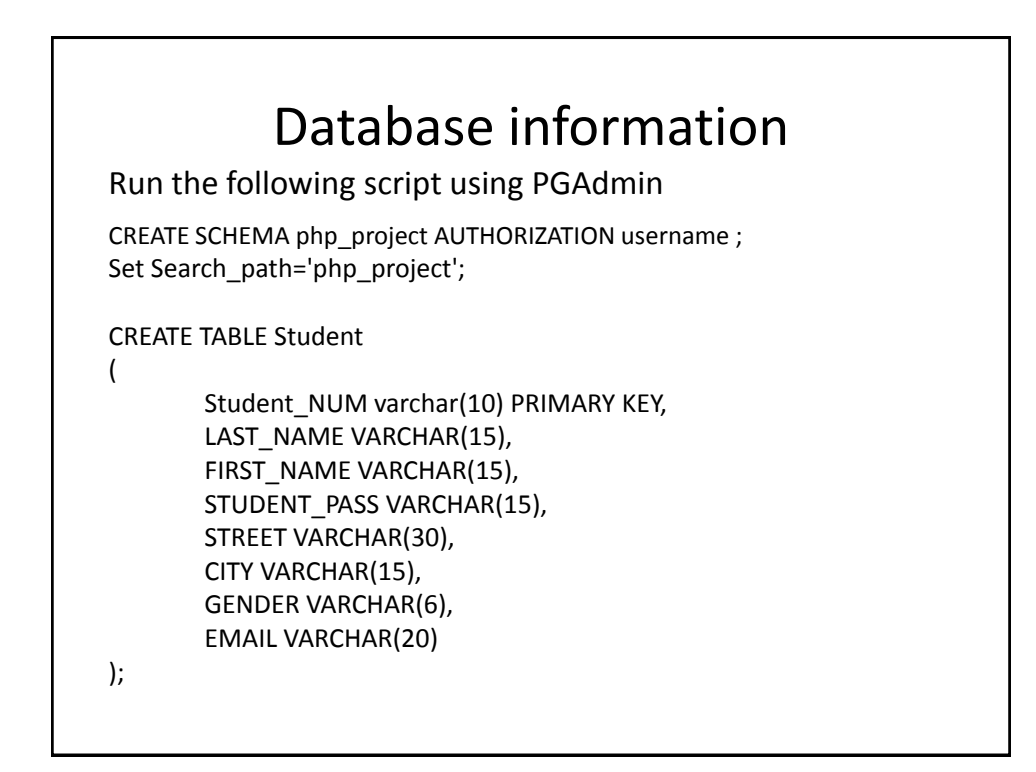

```
CREATE TABLE COURSES
(
       COURSE_NUM varchar(7) PRIMARY KEY,
       COURSE VARCHAR(30)
);
CREATE TABLE GRADES
(
       Student_NUM varchar(10),
       Course_Num varchar(7),
       Year integer,
       Sec varchar(15),
       Grade Char(2),
       PRIMARY KEY (Student_num,Course_num)
);
```
INSERT INTO COURSES VALUES ('CSI1034','Intro to Programing'); INSERT INTO COURSES VALUES ('CSI1035','Software Usability'); INSERT INTO COURSES VALUES ('CSI2134','Databases I'); INSERT INTO COURSES VALUES ('CSI2045','Data Structures'); INSERT INTO COURSES VALUES ('CSI3056','Formal Languages'); INSERT INTO COURSES VALUES ('CSI3040','Intro to Computers');

INSERT INTO GRADES VALUES ('#','CSI1034',1,'FALL','A');

INSERT INTO GRADES VALUES ('#','CSI1035',1,'FALL','B+');

INSERT INTO GRADES VALUES ('#','CSI2045',1,'FALL','A+');

INSERT INTO GRADES VALUES • ('#','CSI2134',2,'WINTER','A')

Replace # with your student Number or an abitrary student number

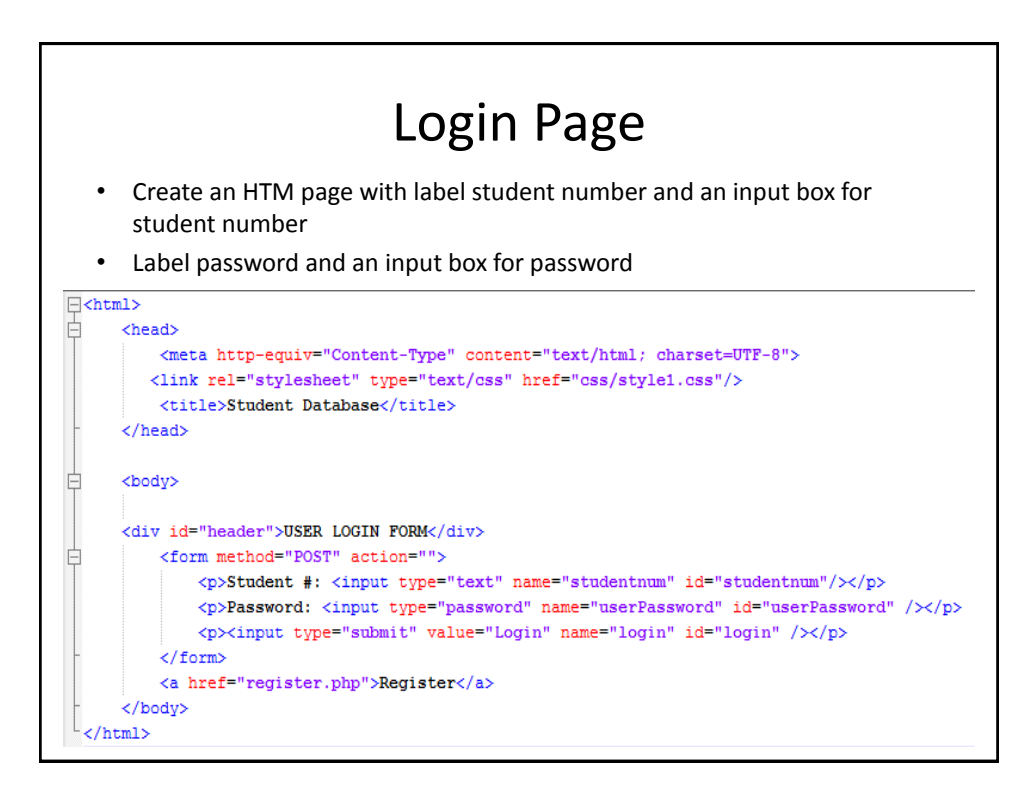

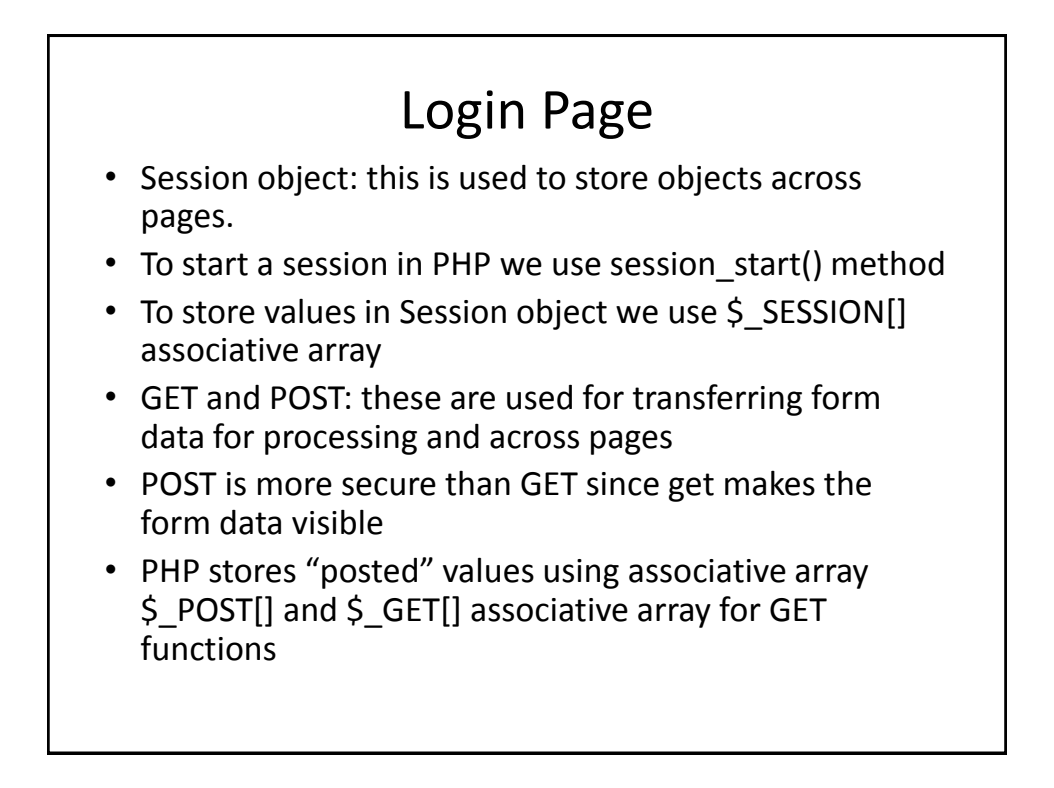

#### Login Page PHP Code

- Here What we want to do is to validate the login information entered by the user
- Redirect to Records Page if record exist
- Store User information into session object so it can be used across pages
- Use POST object to handle login information

#### • Under the </head> tag add the following PHP code<?php  $s$ ession start $()$ : //Check if the login button was clicked and the login value is in the POST array object if(array\_key\_exists('login',\$\_POST)) //RETRIEVE THE USERS STUDENT NUMBER AND PASSWORD FROM THE LOGIN FORM \$studentnum=\$\_POST['studentnum']; \$password=\$ POST['userPassword']; //GET DATABASE CONNECTION STRING \$conn string="host=localhost port=5432 dbname=dantw005 user=postgres password=nicedan"; //CONNECT TO DATABASE \$dbconn=pg connect (\$conn string) or die('Connection failed'); //QUERY DATABASE TO SEE IF USER EXIST //USE PARAMETERS TO AVOID SOL INJECTION \$query="SELECT \* FROM php\_project.Student WHERE Student NUM=\$1 AND STUDENT PASS=\$2"; //PREPARE THE STATEMENT TO AVOID SQL INJECTION \$stmt=pg\_prepare(\$dbconn, "ps", \$query); \$result=pg\_execute(\$dbconn, "ps", array(\$studentnum, \$password));

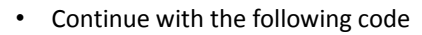

• Header("location: url") – is for automatically redirecting to another page

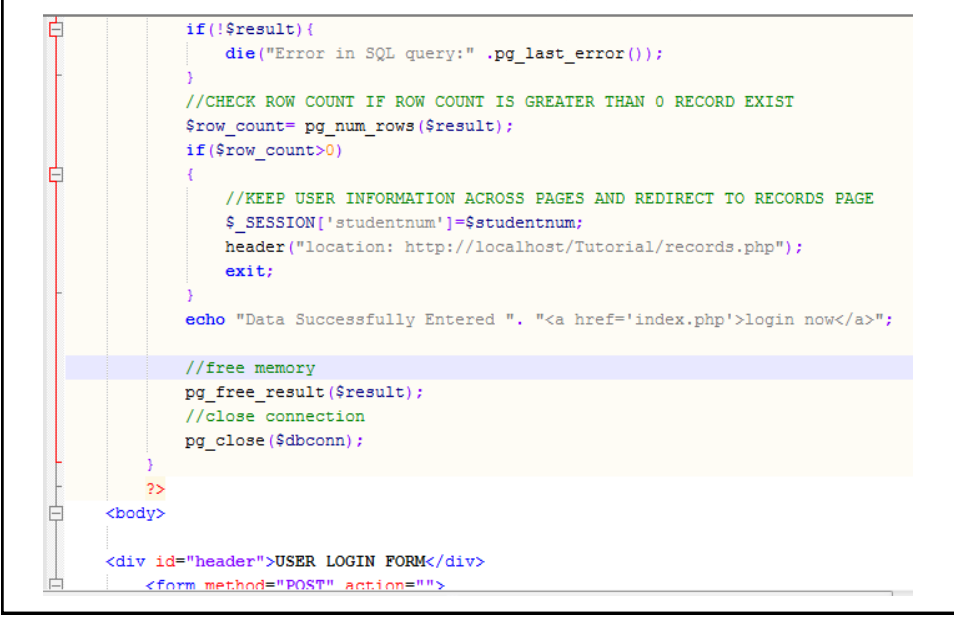

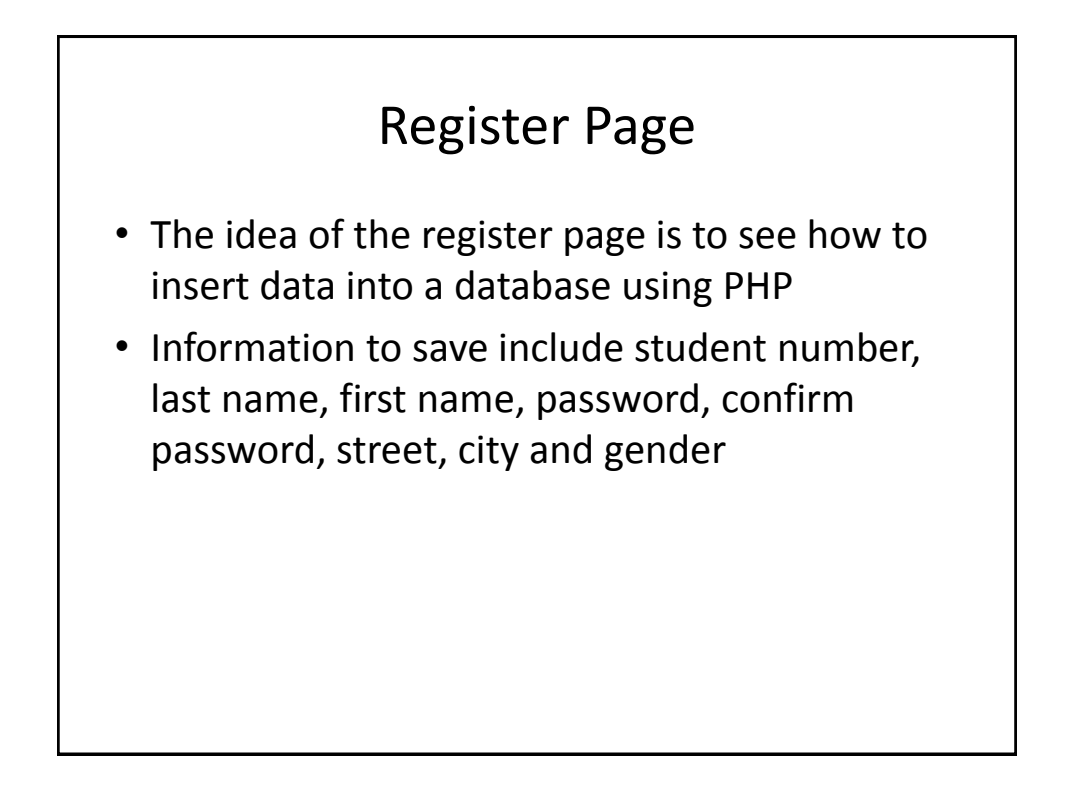

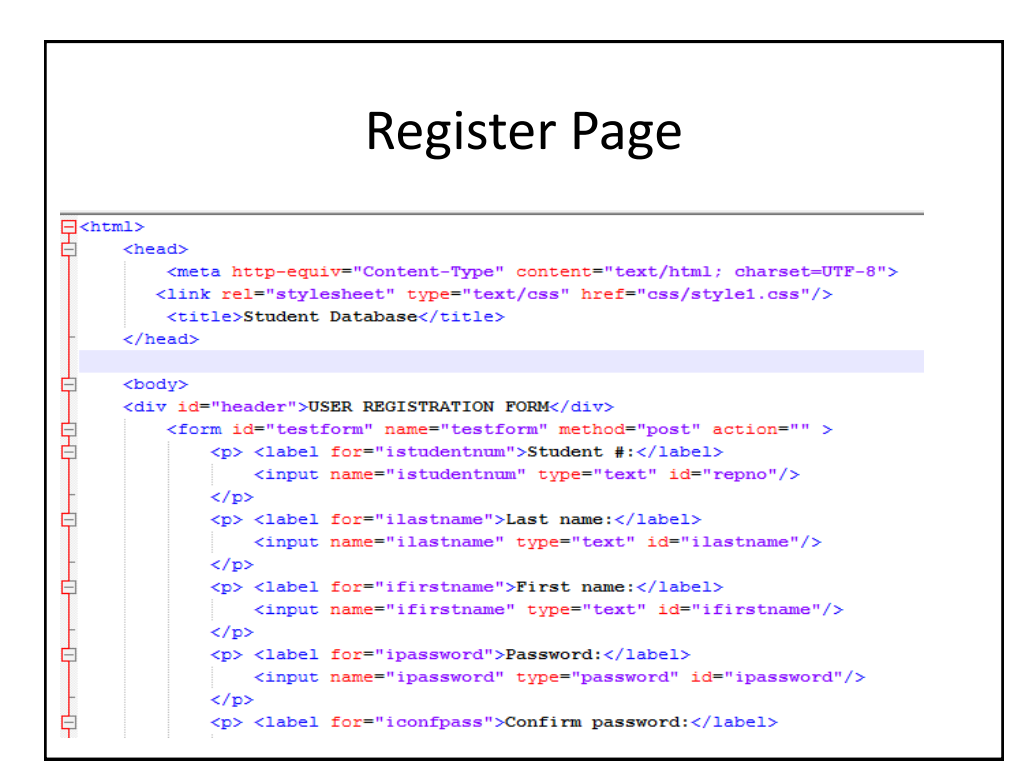

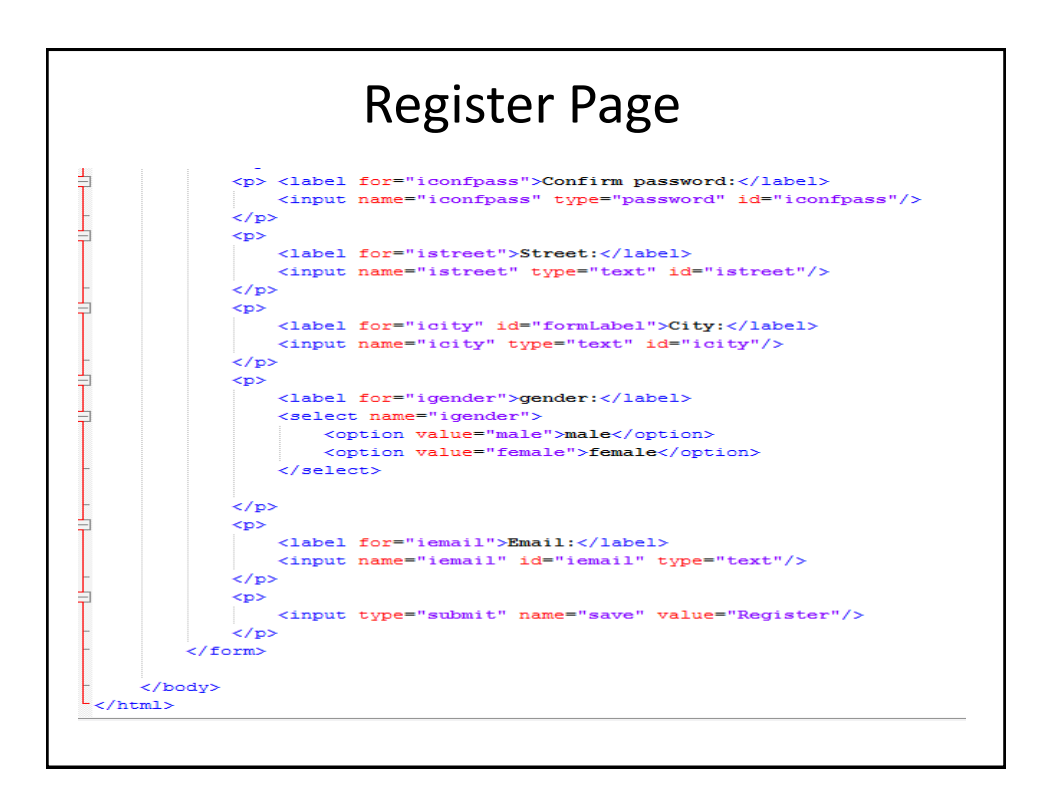

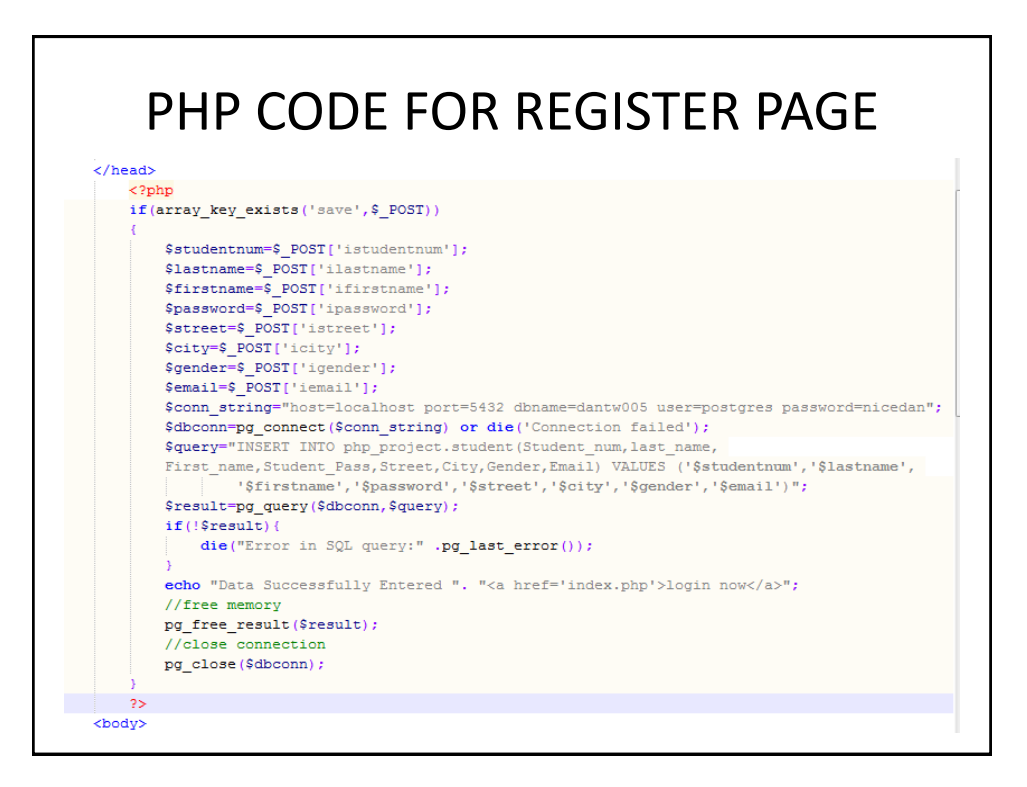

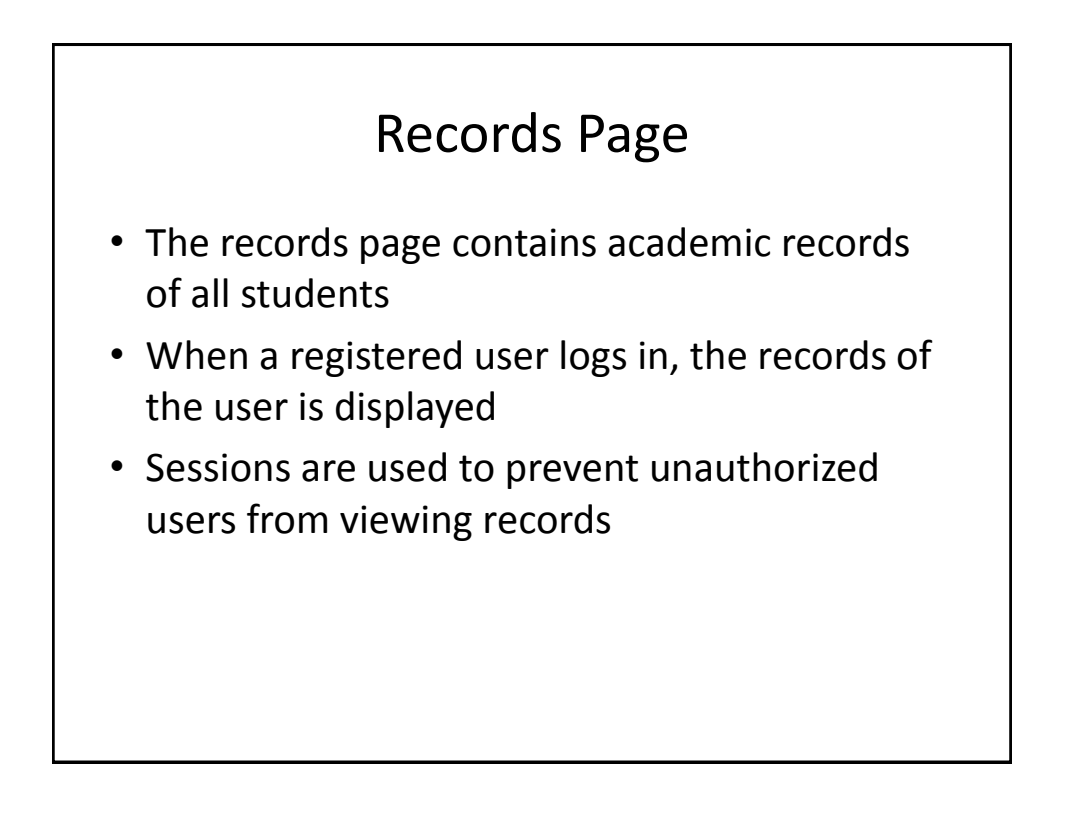

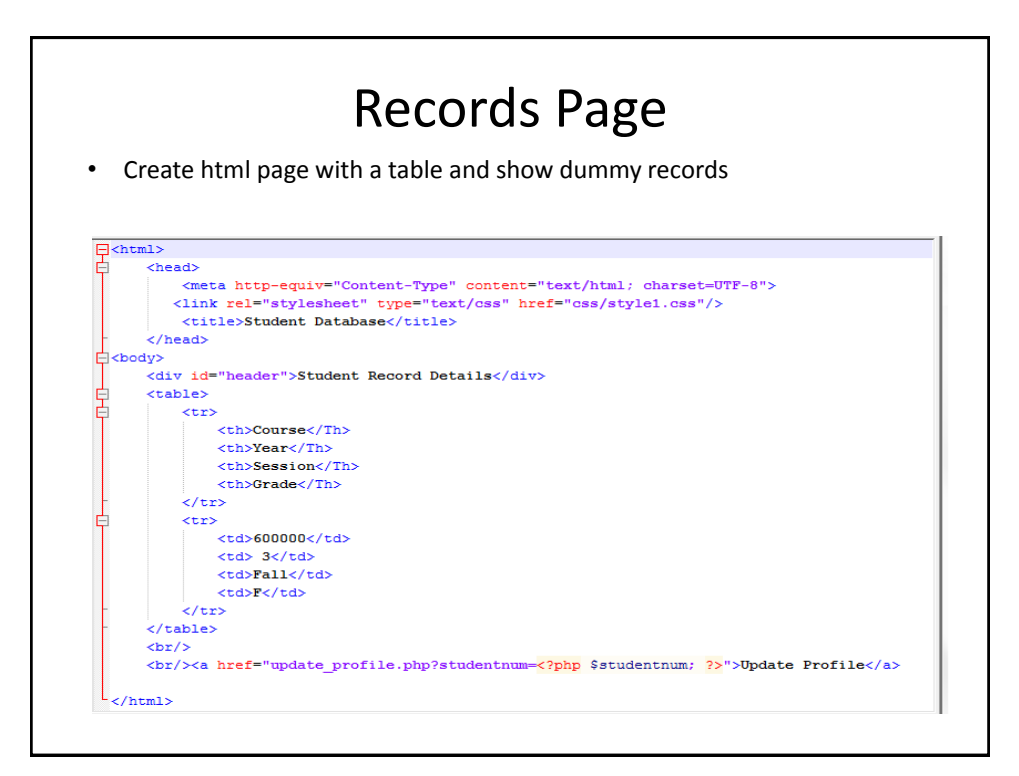

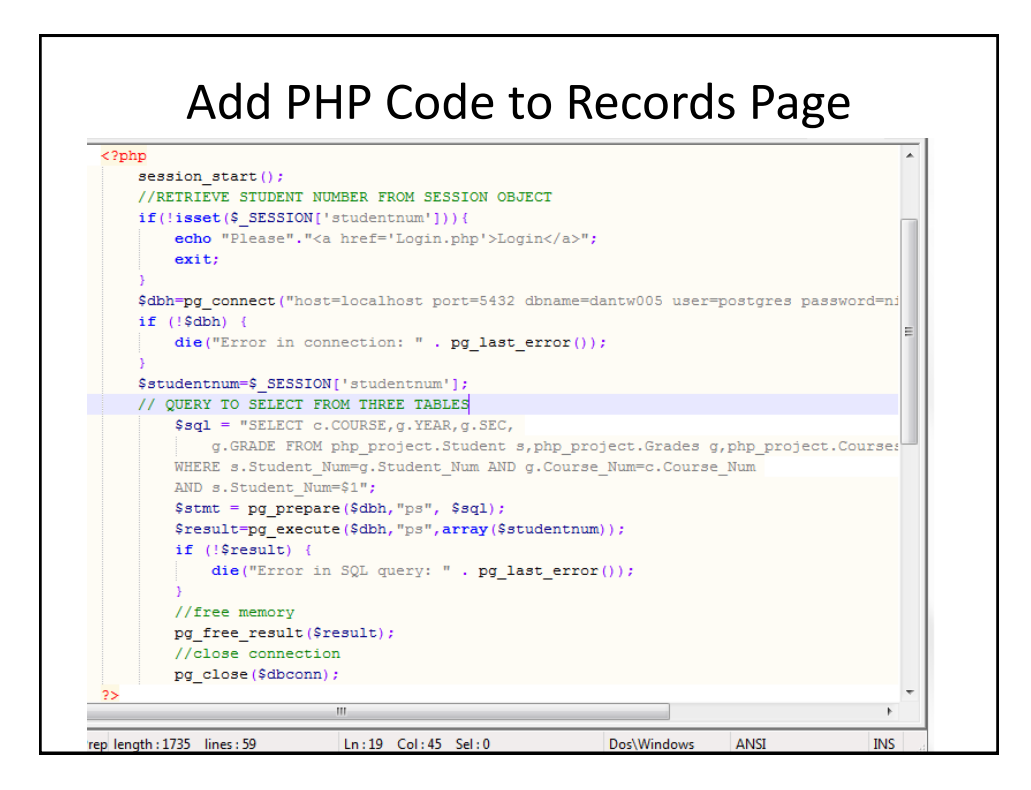

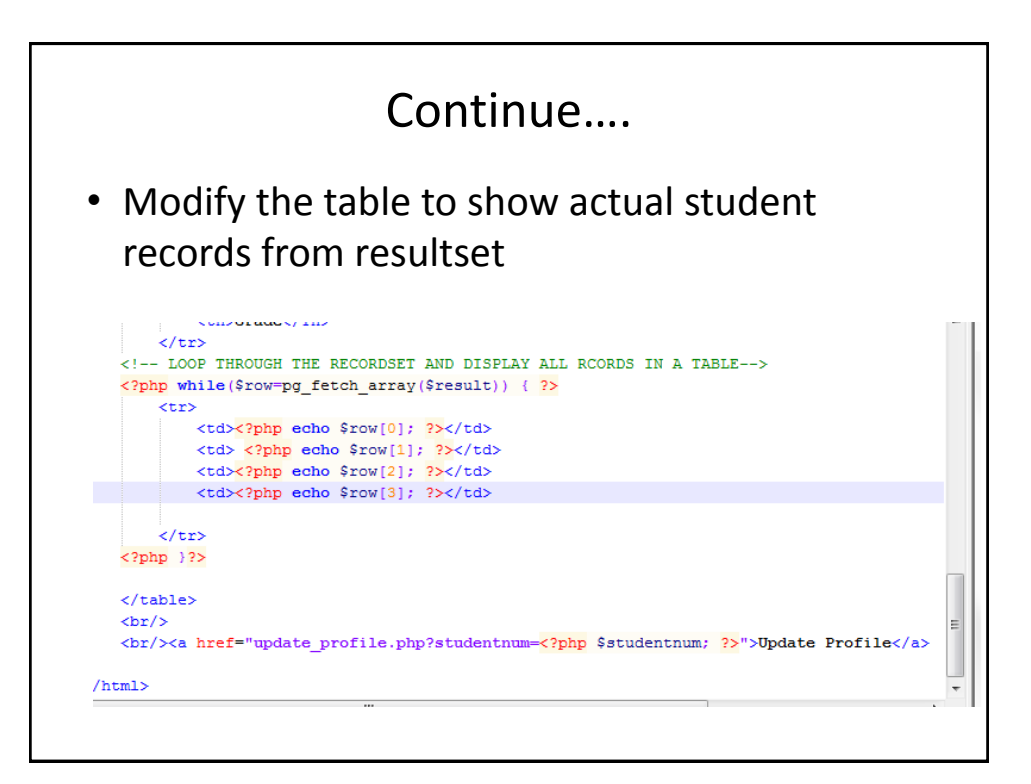

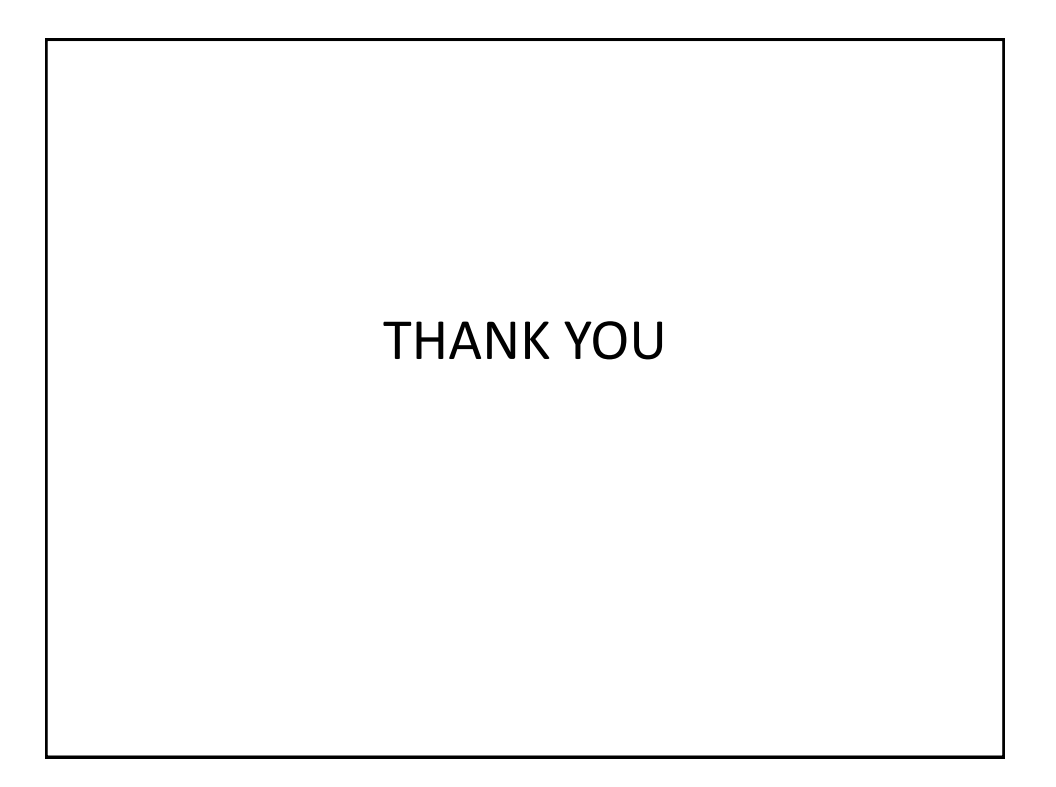